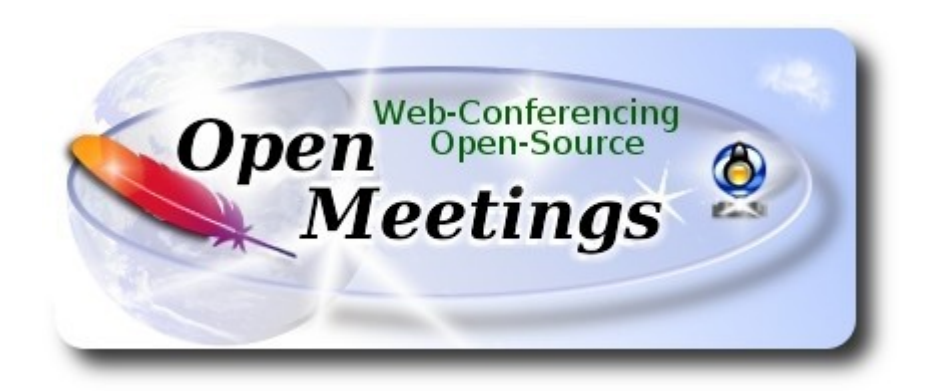

# **Compilacion de FFmpeg 3.4.2 en Windows 10**

Gracias a Сергей Д. (Sergey D.), que apuntó, en la lista rusa de OpenMeetings, a:

<http://www.thingsiuse.org/2014/06/building-ffmpeg-for-h264-and-aac.html>

...en la que me he basado para hacer este tutorial. Compila ffmpeg con fdk-aac y x264 en Windows 10. Está testeado y funciona en OpenMeetings 4.0.2. Por favor, instale 7-Zip para descomprimir.

## **Comenzamos...**

**1)** Haga una carpeta llamada **ffb** en la raiz de su disco, C: o la suya propia. Quedaría así:

C:\ffb

**2)** Descargaremos la base necesaria para compilar (pesa 71mb):

[http://xhmikosr.1f0.de/tools/msys/MSYS\\_MinGW-w64\\_GCC\\_710\\_x86-x64\\_Full.7z](http://xhmikosr.1f0.de/tools/msys/MSYS_MinGW-w64_GCC_710_x86-x64_Full.7z)

Descomprima este archivo, y dentro encontrará una carpeta llamada MSYS, muévala a [C:\ffb](file:///C:/ffb) Quedaría así:

C:\ffb\MSYS

Vamos a ella y hacemos clic el archivo msys.bat:

### C:\ffb\MSYS\msys.bat

...se abrirá un terminal y automáticamente creará dos carpetas llamadas home y otra con el nombre del usuario de su sistema operativo. Quedaría así:

C:\ffb\MSYS\home\su-usuario

### **3)**

Descargamos los archivos y los movemos a C:\ffb\MSYS\home\su-usuario:

<https://sourceforge.net/projects/lame/files/lame/3.100/lame-3.100.tar.gz/download>

<https://sourceforge.net/projects/opencore-amr/files/fdk-aac/fdk-aac-0.1.5.tar.gz/download>

<https://download.videolan.org/pub/x264/snapshots/x264-snapshot-20171214-2245.tar.bz2>

 [http://ffmpeg.org/releases/ffmpeg-3.4. 2.tar.bz2](http://ffmpeg.org/releases/ffmpeg-3.4.1.tar.bz2)

...recuerde moverlos...

### **4)**

Comenzamos la compilación. Empleará de 30 a 40 minutos. Haga clic en el archivo C:\ffb\MSYS\msys.bat, *si el terminal no está abierto*, y copie y pegue:

**----------- Lame -----------**

tar xvfz lame-3.100.tar.gz

 $cd$  ~/lame-3.100

(Solo una linea con espacio entre ambas)

./configure --prefix=/usr/local/x86\_64-w64-mingw32 --host=x86\_64-w64-mingw32 --enable-static --disable-shared --disable-decoder --enable-nasm

make clean && make

make install

 $cd \sim$ 

**----------- Fdk-aac -----------**

tar xvfz fdk-aac-0.1.5.tar.gz

 $cd \sim$ fdk-aac-0.1.5

(Solo una linea sin espacio entre ambas)

./configure --prefix=/usr/local/x86\_64-w64-mingw32 --host=x86\_64-w64-mingw32 --enableshared=no

make clean && make

make install

 $cd \sim$ 

**----------- X-264 -----------**

tar xvjf x264-snapshot-20171214-2245.tar.bz2

cd ~/x264-snapshot-20171214-2245

(Solo una linea con espacio entre ambas)

./configure --prefix=/usr/local/x86\_64-w64-mingw32 --cross-prefix=x86\_64-w64-mingw32---host=x86\_64-w64-mingw32 --enable-static --bit-depth=8 --enable-win32thread

make clean && make

make install

 $cd \sim$ 

**----------- FFmpeg -----------**

tar xvjf ffmpeg-3.4.2.tar.bz2

 $cd \sim$ ffmpeg-3.4.2

(Solo una linea. El texto rojo es un comando. Lineas 3 y 4, y 4 y 5 con espacio)

CPPFLAGS="\$CPPFLAGS -I/usr/local/x86\_64-w64-mingw32/include" ./configure --extraldflags='-L/usr/local/x86\_64-w64-mingw32/lib' --prefix=/usr/local/x86\_64-w64-mingw32 --crossprefix=x86\_64-w64-mingw32- --target-os=mingw32 --enable-w32threads --arch=x86\_64 --enable-runtime-cpudetect --disable-debug --enable-static --disable-shared --disable-ffplay --disable-ffserver --enable-gpl --enable-version3 --enable-nonfree --enable-libmp3lame --enablelibfdk-aac --enable-libx264

...aguarde... y no pulse ninguna tecla tras **Enter.** Está compilando, aunque parezca que no pasa nada.

make clean && make

make install

 $cd \sim$ 

....la compilación de FFmpeg ha concluido.

Encontrará los archivos compilados en:

C:\ffb\MSYS\local\x86\_64-w64-mingw32\bin

...estos son: ffmpeg.exe, ffprobe.exe, lame.exe y x264.exe

Ahora puede copiarlos a C:\ffmpeg ...por ejemplo, para OpenMeetings.

Cuando esté en OpenMeetings, recuerde escribir la ruta ffmpeg en:

**Administracion** ==> **Configuracion** ==> **path.ffmpeg**

Y esto es todo.

------------------------------------

Si tiene alguna duda o pregunta, por favor expóngala el los foros de OpenMeetings:

<http://openmeetings.apache.org/mail-lists.html>

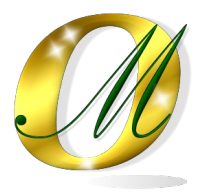

Gracias.

Alvaro Bustos